# **September, 2021 Carrier PLV Pro<sup>TM</sup> Page 1 of 1 v1.00 Release Sheet**

#### *PLV Pro v1.00 is a new program.*

### **PROGRAM DESCRIPTION**

Carrier's PLV Pro is a software tool that empowers consulting engineers to make objective and informed decisions about their chiller plant design that go beyond Full Load and IPLV metrics. Results are provided in a professional report or .csv format for further analysis. The tool is for professionals who need a quick and free-of-charge alternative to detailed energy modeling analyses.

PLV Pro rapidly calculates custom part load weighting factors and entering condenser water temperatures based on site specific weather profiles, DOE building occupancy profiles, chiller staging, and system design. An intuitive and simple user interface allows for accurate and quick analysis in seconds. Custom PLV weighting factors and condenser water temperatures generated by the program are suitable for inclusion in equipment schedules.

PLV Pro consists of an intuitive and simple user interface that evaluates chiller system performance based on the following criteria:

- Geographical Location
- Building Type
- Chiller Plant Capacity
- Quantity of Chillers
- Chiller Staging Method
- Design Temperatures
- Chiller Plant Design

The key to achieving rapid analysis and credible results is use of precalculated building load profiles for thousands of building types and locations worldwide. These load profiles were generated with Carrier's Hourly Analysis Program (HAP) energy modeling software, using detailed building modeling and 8760-hour-by-hour analysis. By precalculating load profiles, PLV Pro can deliver speed. By using HAP-generated load profiles, PLV Pro can provide accurate results. That's why we say PLV is "powered by HAP".

### **INSTALLATION PROCEDURES**

#### *Installation*

*Use the following procedure to install the program::* 

- Download the **ecat-plv100.exe** file from the internet site and save it in a folder on your hard disk.
- Run Windows File Explorer and double-click on the **ecat-plv100.exe** file.
- The software installer will launch and automatically install the software. No user input is needed.

#### *Running the Program*

*Use the following procedure to run the program:* 

- From the Windows desktop, double-click the PLV Pro v1.00 desktop icon.
- Or, from the Windows desktop press Start and then choose Carrier PLV Pro > Carrier PLV Pro v1.00.

#### *Minimum Computer Requirements:*

Operating System: Windows 10.

## **PROGRAM DOCUMENTATION**

Documentation for the PLV Pro is provided in the program help system. You can display this documentation in the following ways:

- Press the Help button found on each program screen.
- Press F1 at any point during program operation.

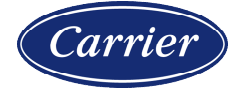